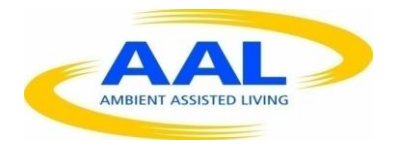

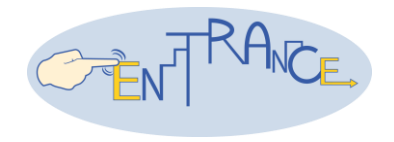

# AMBIENT ASSISTED LIVING, AAL JOINT PROGRAMME

### ICT-BASED SOLUTIONS FOR ADVANCEMENT OF OLDER PERSONS' INDEPENDENCE AND PARTICIPATION IN THE "SELF-SERVE SOCIETY"

# **Entrance WP5 Delivery 5.1 Gameplay & scenario document**

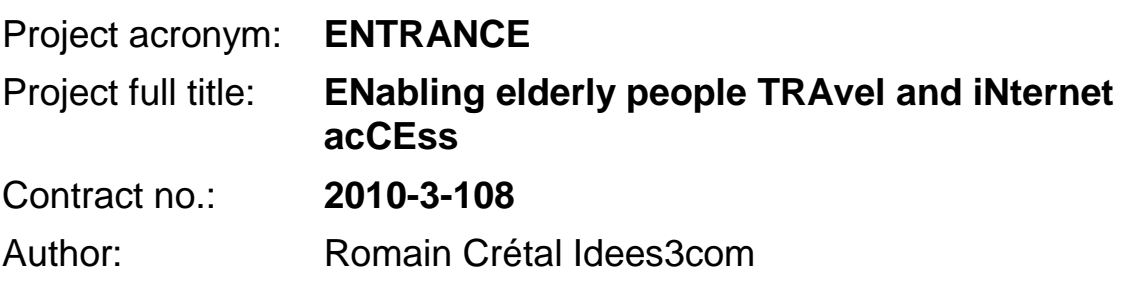

# **TABLE OF CONTENTS**

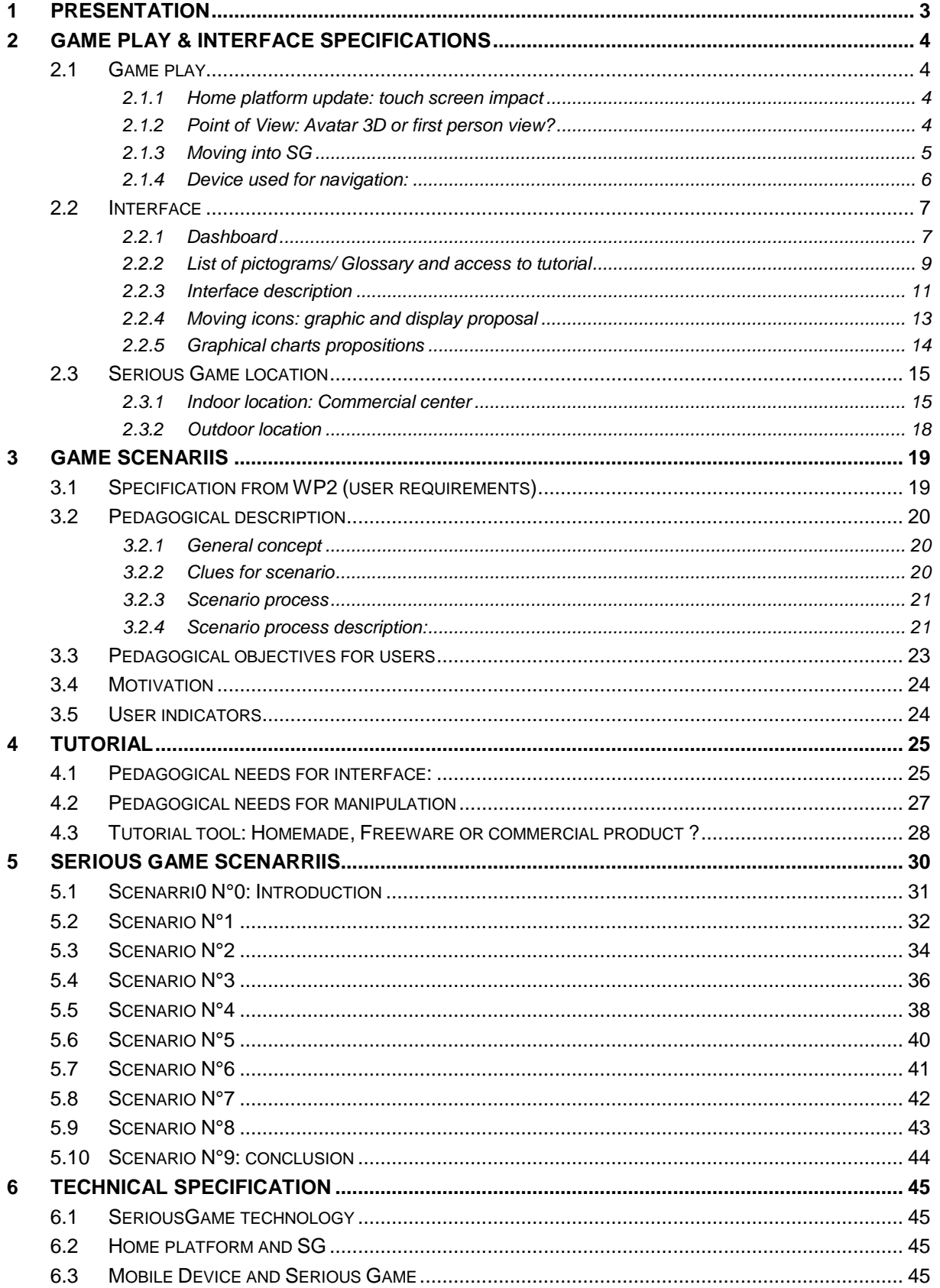

# <span id="page-2-0"></span>**1 PRESENTATION**

#### Why a serious Game?

A Serious Game has several advantages; it can:

- place the learner into a simulation of his professional environment ;
- act as a person involved in his training and lead him to take decisions;
- enable a training course based on a personalized pace and provide him with advice if needed
- challenge him regularly and let him discover the right answer on his own before helping him ;
- easily update contents (text, image, video) and adapt and expand the virtual environment accordingly;
- support remote access via the Internet and a local computer;
- Keep track of the learner's progress through the serious game (strong and weak points, skills to consolidate, risks to manage) and send results to a LMS platform.

# <span id="page-3-0"></span>**2 GAME PLAY & INTERFACE SPECIFICATIONS**

#### <span id="page-3-1"></span>**2.1 Game play**

#### <span id="page-3-2"></span>**2.1.1 Home platform update: touch screen impact**

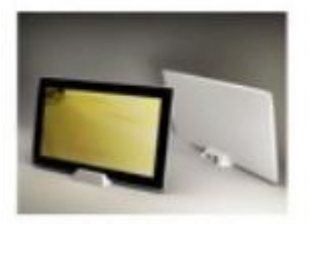

*then:*

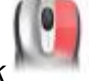

- *no mouse right click*
- *no mouse double click*
- *no finger moves*

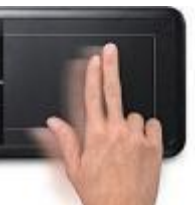

overchallenged with zooming)

*no zoom with 2 fingers* … (e.g., as older adults might be

### <span id="page-3-3"></span>**2.1.2 Point of View: Avatar 3D or first person view?**

There is 2 sort of view use for SG : first person view (example : fps game) or third person view by using Avatar (example : TombRaider).

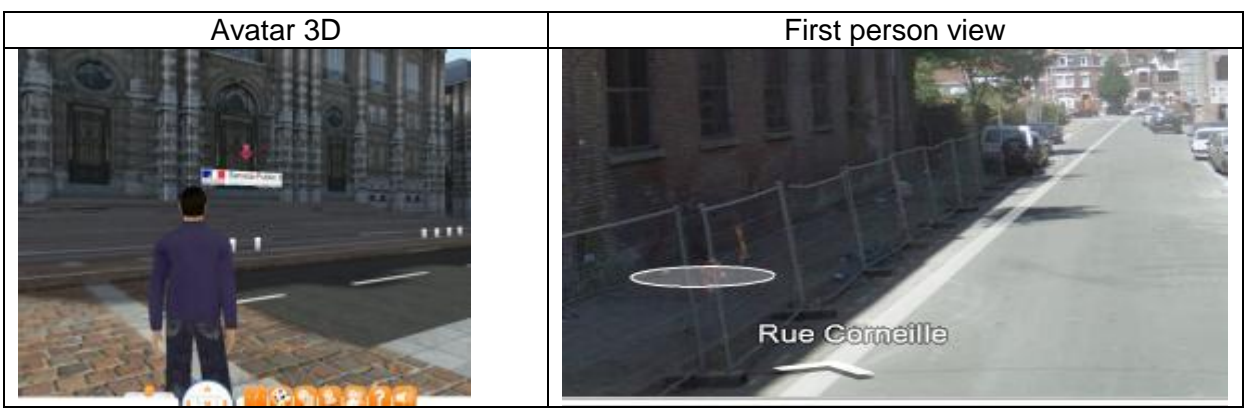

*Conclusion:To improve the immersion into the SG world, it was chosen to use the First person view.*

*Note:* It will not possible to user to move his point of view (moving his head, looking up or down) because it will be too difficult and disturbing for non accurate users.

#### <span id="page-4-0"></span>**2.1.3 Moving into SG**

*There are 2 possibilities for the user to move (walk) into the SG: moving by choosing the location or moving dynamically.*

- *Moving step by step, by choosing the location.* 
	- o *The user clicks where he wants to go. After clicking on a place on the screen, the point of view is updated and recalculated to display the view from the chosen place. For Example: GoogleMap, Myst,etc.*
	- o *Then there are 2 types of animations that can be displayed when the player is moving to the next point of view: "with walking animation" or "with fade screen". Fade screen animation. Like and PowerPoint animation to fade in/out first picture and last picture.*
	- o *Moving interaction : this kind of moving need step by step actions (click => action 01, clicks => action 02,…)*
- *Moving dynamically like walking animation:* 
	- o *the displayed point of view is updated at each frame when moving to the next location. Example: Tomb Raider, Doom, Zelda…*
	- o *moving interaction : this kind of moving need* dynamic-movements from mouse or keyboard

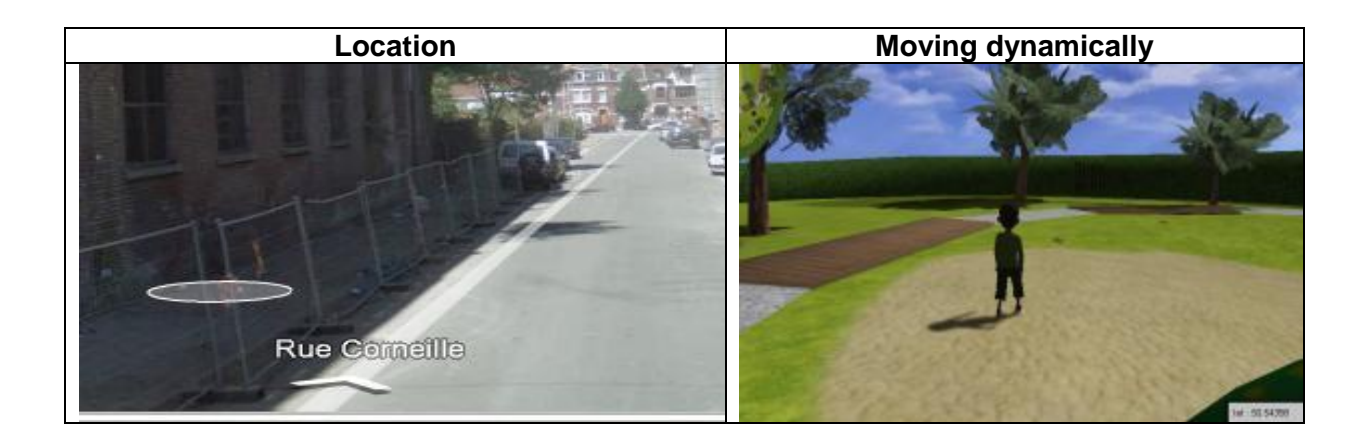

Feedback from WP2 requirement :

- Walking animation will be used because it's more understandable by our target older adults.
- Feedback: Using dynamic-movements could introduce some difficulties and stress for older adults because it needs game play learning and good reflexes It can also be quite tiring, especially if the user makes mistakes and needs to go back, etc.. Example: fps, Zelda, GTA, etc.

Conclusion: "Moving with location" was chosen. We add functionality to display an destiantion arrow to show to user where he has clicks and where he will go. Example see fig 1.

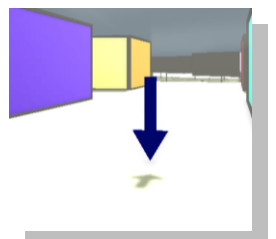

Fig 1. Arrow destination into Serious game

#### <span id="page-5-0"></span>**2.1.4 Device used for navigation:**

It will be possible to move by using:

- mouse : by clicking to arrow
- tactile screen: it offered possibility to click where user wants to go direct on the screen

To conclude user will have 2 methods to navigate into the Serious Game

# **2.2 Interface**

#### **2.2.1 Dashboard**

<span id="page-6-1"></span><span id="page-6-0"></span>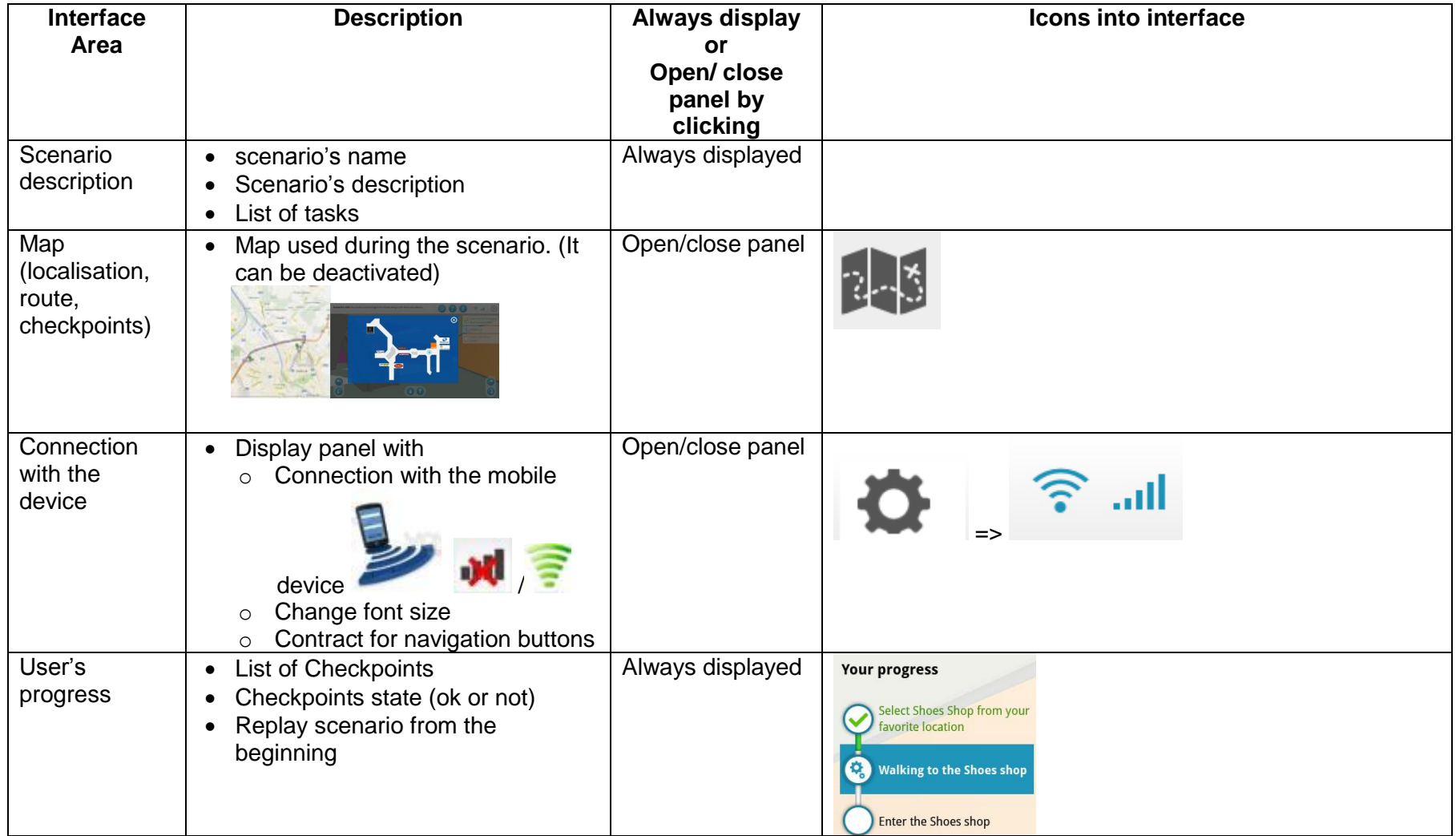

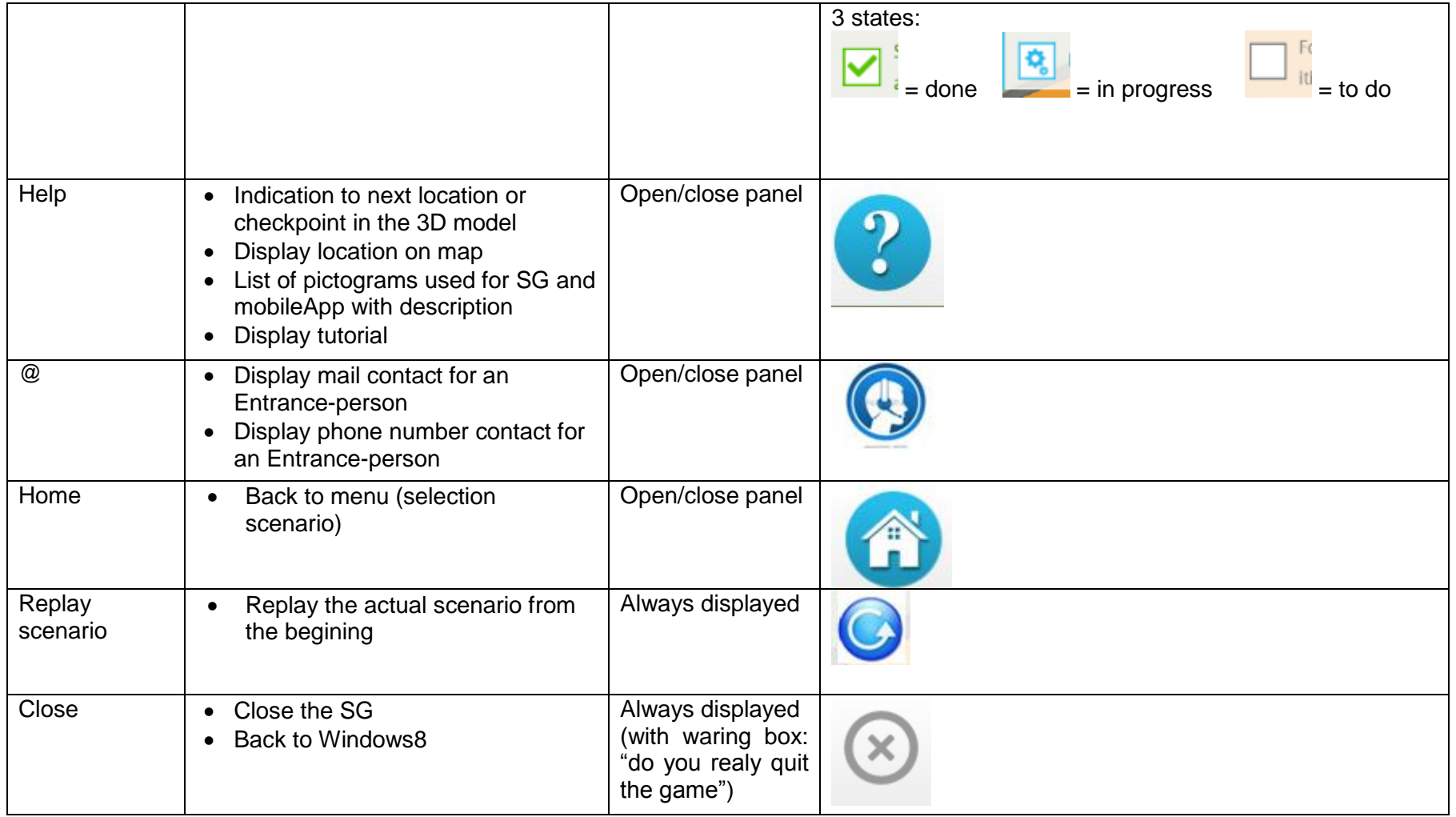

#### **2.2.2 List of pictograms/ Glossary and access to tutorial**

<span id="page-8-0"></span>![](_page_8_Picture_79.jpeg)

![](_page_9_Picture_39.jpeg)

Note: the mobile device is never displayed in the SG

#### **2.2.3 Interface description**

.

Arrows are add to allow user moving font or back and turning 30° or 180°. Each left and Right arrows turn the point of views up to 30°.See fig.2

![](_page_10_Picture_4.jpeg)

fig 2 interface buton conception

![](_page_10_Picture_6.jpeg)

<span id="page-10-0"></span>Ergonomic must keep in mind that this kind of move is forbidden

![](_page_11_Figure_2.jpeg)

![](_page_12_Figure_2.jpeg)

#### **2.2.4 Moving icons: graphic and display proposal**

<span id="page-12-0"></span>Conclusion: Regarding WP2 worshop this interface (see fig 3) is the most adaptated

![](_page_12_Picture_5.jpeg)

Fing. 3 : navigation buton interface proposal

#### **2.2.5 Graphical charts propositions**

<span id="page-13-0"></span>![](_page_13_Figure_3.jpeg)

### **2.3 Serious Game location**

#### **2.3.1 Indoor location: Commercial center**

Entrance commercial center: According to the survey WP2: A commercial center is chosen as the Entrance SG environment.

Existing commercial center like Europark (fig 4) or an artificial commercial center like (fig 5)? Conclusion: An artificial commercial center will be used. It will named "Entrance commercial center"

![](_page_14_Picture_6.jpeg)

Indoor map :

<span id="page-14-1"></span><span id="page-14-0"></span>![](_page_14_Picture_67.jpeg)

![](_page_15_Figure_2.jpeg)

#### Shops:

Regarding WP2 user requirement "Implement scenario plots, which are taken from real life", shops often used by user will be modelize for the commercial center.

Example :

- Library
- Shoes shop
- Cafeteria
- $\bullet$  ...

#### Entrance Commercial center inhabitant:

Many differents inhabitants (Mens, womens, kids, family and old people..) will be modelize to insert more real life in this commercial center. User will have to take car during his navigation.

Furniture: Idees3com will provide habitual furniture from commercial center.

#### Example:

![](_page_16_Picture_5.jpeg)

#### **2.3.2 Outdoor location**

An Entrance-city of 2 km² will be modelize.

![](_page_17_Picture_4.jpeg)

<span id="page-17-0"></span>All city elements will be modelize and parcticulary elements regarding all SG outdoor scenariis :

- **Entrance Commercial center exterior view**
- Entrance Garage
- Entrance city inhabitant
- Shop
- Cars & bus

# <span id="page-18-0"></span>**3 GAME SCENARIIS**

#### <span id="page-18-1"></span>**3.1 Specification from WP2 (user requirements)**

- First, the users have to be confronted with their expectations and predictions (i.e. negative feelings and opportunities that may occur through using computers).
- Secondly, the content of IT learning has to be focused (i.e. users should only be exposed to those individually defined tasks that are of genuine use to them).
- Thirdly, the learning environment has to be tailored to the users individually (with regards to involvement, enjoyment and support).

It is important to consider that the information (e.g., instructions) should not only be presented before the user starts to play the serious game for the first time, but should constantly appear at the requested moment.

- Meet the user's cognitive needs of effectiveness and efficiency as well as her/his personal needs. (from: Input WP5 )
	- o Inform the users about the usage of the system
	- o Inform the users about which technological features are provided for task fulfillment and how they are interplaying with each other
	- $\circ$  Inform the users that the system trains technological skills and may have positive effects on their cognitive abilities
	- $\circ$  Inform the users that the system provides opportunities to increase expertise knowledge and thus may generate further social contact
	- o Inform the users that the system provides opportunities to increase their personal autonomy
	- Meet the user's positive emotional needs like familiarity and closeness
		- o Use known symbols, interface navigation and metaphors.
			- o Allow personalization through uploading a picture of one's self
			- $\circ$  Allow personalization through providing the possibility to name locations or virtual per-sons (avatars)
- Implement scenario plots, which are taken from real life: Pay attention to already existing negative dispositional feelings
	- o Inform the users in an oral or written introduction
	- $\circ$  Inform the user that system is made for them and that they cannot damage anything, etc.
	- o Allow the system to adapt to the individual user needs
	- o Implement various levels of difficulty (easy, medium, hard) and intermediate goals in order to enable errors/ repetitions
- Meet the user's learning needs in habits and impairments:
	- o Explain how learning will proceed
	- o Show usage and target objectives for each learning task (i.e. levels) in order to enable judgment of the users' internal success.
	- o Provide overall feedback
	- o Pay attention to the cognitive impairments of older people

# <span id="page-19-0"></span>**3.2 Pedagogical description**

#### <span id="page-19-1"></span>**3.2.1 General concept**

The global pedagogical concept is cognitive pedagogical concept. Users must resolve real tasks into the most realistic possible environments. Global contents must be split. Objectives must be announced. Positive feedback must be provided throughout the game.

These 3 pedagogical concepts are proposed to the end-user during their SG experience: step-by-step, increase difficulty and training:

**Step by step** means that all pedagogical objectives must not be given to the user at the beginning, but all along the SG. Therefore, the SG Scenario must be split into different chapters (steps) and for each chapter pedagogical objectives will be added progressively. It's very important to be careful about progression, because if there are too many pedagogical objectives required from the same time, it could result in a stressful experience.

**Increase difficulty**: During the SG, tasks toffered to the users need to complete will be increasingly difficult. For example: the route to find is more and more long and winding.

**Some clues** (Map, signage,etc.) present at the beginning will disappear. Thus, the users must develop their own cognitive process to find solutions. Of course all clues disappear progressively to avoid a lack of motivation from the users.

**Training**: It will be possible to repeat each chapter, thus users will learn by memorizing and induce automatism mechanism to resolve each task or find how to access information. This concept is particularly important for old people given their decreasing learning ability is likely to decreasing.

It's possible to propose 2 or 3 similar tasks for each level of difficulty.

#### <span id="page-19-2"></span>**3.2.2 Clues for scenario**

- Elements to increase the difficulty:
- Signalization and checkpoint: Arrows or signboards will be displayed along the user 's way. A way could be split and arrows/signboards could be use as checkpoints, so user has positives feedbacks.

![](_page_19_Picture_14.jpeg)

Navigation pictograms: Use pictograms that are mainly used in most commercial centers. (example : Figure 6: ENTRANCE logo)

![](_page_20_Figure_3.jpeg)

Route complexity: To increase the difficulty, it's possible to make more complex routes. For example: there could be many turns, some areas or doors can be closed, user needs to find another elevator to access the different levels,etc.

Map (un)available: the map will help the user to understand that the SG map and the mobile device map is the same. The map will available into SG Interface for first scenario. Therefore, the user can compare these 2 maps and realize that they are.

Clues direction arrows are displayed on the map: like the map, this information could help the user to understand the link between Entrance mobile application and SG localization.

#### <span id="page-20-0"></span>**3.2.3 Scenario process**

For each scenario the process will be the same:

- 1. Pedagogical objectives presentation (Text and oral): what the user will learn with this scenario (Example : "This scenario will teach you how to move in the game")
- 2. (if need : replay pedagogical objective presentation or next)
- 3. Scenario presentation (Text and oral): scenario's name and goal
- 4. (if need : replay pedagogical presentation or next )
- 5. Start playing the scenario

#### <span id="page-20-1"></span>**3.2.4 Scenario process description:**

Each scenario is composed of tasks. Next task is available only if the previous task is completed by user.

![](_page_20_Figure_16.jpeg)

Next scenario Or Repeated scenario

- 1. Scenario and tasks description
- 2. User start the task
- 3. User success each task by completed the "Checkpoint task"
- 4. Next tasks and checkpoints are completed
- 5. Scenario is completed
- 6. User can play again the scenario or play next scenario

Feedbacks: According to WP2reco: "Provide overall feedback".

There will be positive and negative feedback during the SG game.

![](_page_21_Figure_11.jpeg)

If the users repeat the same error, it will display help from the system. Feedback will include: Texts + pictogram + sound (if possible).

Example: If user goes the wrong way, then text and offvoice help information are display into

![](_page_21_Picture_14.jpeg)

help-panel and the correct way will be displayed on the ground. . When user goes the right way and goes through checkpoints is displayed text and played offvoice for positive feedback.

![](_page_21_Picture_167.jpeg)

### <span id="page-22-0"></span>**3.3 Pedagogical objectives for users**

SG interface and gameplay:

- SG presentation/Introduction (from: Input WP5)
- Learn how to use the avatar's navigation (moving left/right/ forward/backward into SG)
- Learn how to use the interface Elements (button, menu, etc.)
- Repeat

#### Entrance Mobile-Device application:

- Check if mobile device is plug
- Checking his localization in the mobile application interface
- Checking information from the mobile application interface
- Checking route (itinerary) from the mobile application interface (indoor outdoor)
- Checking route to different levels
- Checking for updated route and updated information from the mobile application interface
- Find a destination: search for a specific shop, entering shop name or using categories (food, sports, electronic, …)
- Plan route to indoor & outdoor-destination (shop, parking place,...)
- Use, add, delete favorite location
- Access to destination with QRcode with scanning Map
- Find car position

#### **Entrance Mobile-Haptique application:**

- lean why an tactile bracelet
- learn how using tactile bracelet

#### Entrance Mobile application and SG:

- Learn the implication between the information provided by the mobile device and the SG (Show actual position on indoor map, moving in the SG involved modification of the localization in the mobile application, etc.)
- Follow the mobile application route (itinerary) and move to the location
- Access the tutorial

### <span id="page-23-0"></span>**3.4 Motivation**

The scenarii in themselves are already fun enough. Indeed, in each scenario the users have to find a way to reach the location given at the beginning of the mission. They can freely walk in the 3D environment or seek for some help in the browsing interface. Moreover, the difficulty keeps increasing from the first scenario to the last one as the visual indications are less and less present on the screen.

But to add some more fun in this SG, we will add a reward for each scenario. In fact, if we add an object to find during the mission, it can distract the user's attention from its main objective which is to learn how to turn and move in an unknown place.

Therefore, awarding the users a kind of medal for each scenario could be a better idea.

This medal can depend on the time spent to accomplish each mission. Therefore, each user will be given a medal, but it can be made of bronze, silver or gold.

![](_page_23_Figure_7.jpeg)

If this idea is too risky to fit a public of aged people, we can replace the medal's metal by honorary titles such as: "King of rapidity", "God of directions" (for people that did not use help), etc

#### <span id="page-23-1"></span>**3.5 User indicators**

As asked during the Salzburg meeting, it will be interesting to extract "user-information" from the SG experience. This information could be used for:

- WP2 publication about older adults Serious game practice
- WP5 feedback to improve/adjust some details from the SG
- …

Indicators can be "time" (for example: time spent for each Scenario), "behavior" or "clicks" (for example: how many times the user clicks on "help" or "play again").

Reminder: It's important to check all these indicators at the beginning of the development, because it will need 10x development-times if it's added at the end of the development.

Some proposal:

- Time spent on each scenario
- Times spent on all the scenarios
- How many times each scenario was replayed
- how many times the user clicks on the help button during each scenario
- …

# <span id="page-24-0"></span>**4 TUTORIAL**

Regarding WP 3 there must be a tutorial to learn how using mobile device.

The tutorial is made to help user to understand: each screen and how use

It consist as:

- screen description : description for each button and panel
- an screen recording during manipulation (For example : order to clicking button for planed a trip)

![](_page_24_Picture_8.jpeg)

### <span id="page-24-1"></span>**4.1 Pedagogical needs for interface:**

![](_page_25_Figure_2.jpeg)

![](_page_26_Picture_73.jpeg)

# <span id="page-26-0"></span>**4.2 Pedagogical needs for manipulation**

![](_page_26_Picture_74.jpeg)

![](_page_27_Picture_2.jpeg)

# <span id="page-27-0"></span>**4.3 Tutorial tool: Homemade, Freeware or commercial product ?**

Homemade:

![](_page_27_Picture_146.jpeg)

Freeware:

![](_page_27_Picture_147.jpeg)

update contents **product might stopped to develop** 

Commercial product:

![](_page_28_Picture_164.jpeg)

Some tutorial tools products:

![](_page_28_Picture_165.jpeg)

Conclusion: Regarding the project and Idees3com expertise, the tutorial will be develop with homemade solution

# <span id="page-29-0"></span>**5 SERIOUS GAME SCENARRIIS**

- **•** Details sceanrio sequence (without scenario 0:
	- $\triangleright$  Presentation pedagogical objective
	- > Tutorial (video & practice)
	- Task1 => Checkpoint1 => Task2 => Checkpoint2 => …
	- $\triangleright$  End + reward : next scenario or repeat scenario

# <span id="page-30-0"></span>**5.1 Scenarri0 N°0: Introduction**

![](_page_30_Picture_229.jpeg)

# <span id="page-31-0"></span>**5.2 Scenario N°1**

![](_page_31_Picture_195.jpeg)

![](_page_32_Figure_2.jpeg)

# <span id="page-33-0"></span>**5.3 Scenario N°2**

![](_page_33_Picture_163.jpeg)

![](_page_34_Figure_2.jpeg)

## <span id="page-35-0"></span>**5.4 Scenario N°3**

![](_page_35_Picture_155.jpeg)

![](_page_36_Figure_2.jpeg)

# <span id="page-37-0"></span>**5.5 Scenario N°4**

![](_page_37_Picture_176.jpeg)

be to an

![](_page_38_Figure_2.jpeg)

# <span id="page-39-0"></span>**5.6 Scenario N°5**

![](_page_39_Picture_162.jpeg)

# <span id="page-40-0"></span>**5.7 Scenario N°6**

![](_page_40_Picture_140.jpeg)

### <span id="page-41-0"></span>**5.8 Scenario N°7**

Scenario N°: 7

Name: Waiting for the car to be repaired

Description: The reparation is taking longer than expected; you decide to go to the Entrance-cinema.

Pedagogical Objectives:

Entrance Mobile application:

- Searching, finding and reading a destination information and location
- Planning a route to outdoor-destination through the city
- Checking her/his localization into mobile application interface
- updating car position

Tutorial contents:

- How update car position
- How register an outdoor location as favorite
- How planed an outdoor trip

![](_page_41_Picture_165.jpeg)

# <span id="page-42-0"></span>**5.9 Scenario N°8**

![](_page_42_Picture_126.jpeg)

### <span id="page-43-0"></span>**5.10 Scenario N°9: conclusion**

Scenario N°: Conclusion

Name: General feedback

Description: The user gets a general feedback for each previous scenario

Pedagogical Objectives:

- Knowing that it's possible to play as many times as the user wishes to
- Reading feedbacks about SG (time played, how ofter repeated,...)
- Knowing explanation that now user is ready to use Entrance in real life
- Knowing complementary explanation about Entrance device and app

Description:

- Read, listen
- Replay SG
- Complete feedbacks survey

# <span id="page-44-0"></span>**6 TECHNICAL SPECIFICATION**

### <span id="page-44-1"></span>**6.1 SeriousGame technology**

The 3D game Technology usie by Idees3com team development for Entrance-SG is Unity.

![](_page_44_Picture_5.jpeg)

http://unity3d.com/

"Unity is a feature rich, fully integrated development engine for the creation of interactive 3D content. It provides complete, out-of-the-box functionality to assemble high-quality, highperforming content and publish to multiple platforms."

Unity is one of technology most used into the Game development. Games using Unity (Nintendo, Microsoft, 3D webgames,..).

Spécification:

- Home platform OS: Windows
- Processor and Video card: as the SG is using 3D modelization environnements, the video card must be able to support 3D computations.
- Plugins: To display Unity contents a plugin needs to be installed.

#### <span id="page-44-2"></span>**6.2 Home platform and SG**

Regarding WP3the SG will be included into the home platform.

The SG has to take in account the home plateform has an tacticle-screen and an keyboard/mouse.

![](_page_44_Picture_16.jpeg)

**Figure 8:Home platform** 

#### <span id="page-44-3"></span>**6.3 Mobile Device and Serious Game**

For the serious game there must be a communication with the mobile platform, precisely the GPS location update.